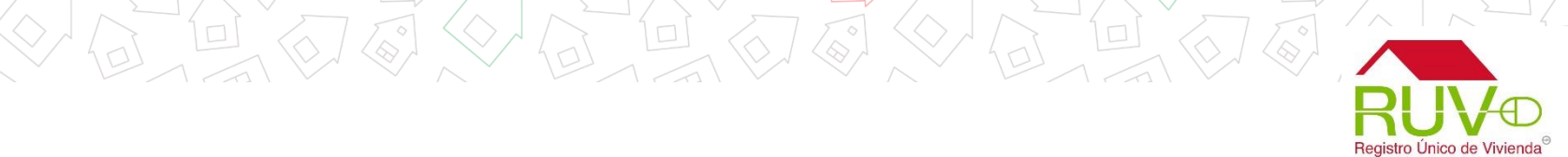

# UBICACIÓN REGISTRO DE OFERTA EN CONJUNTO

Fecha de actualización abril 2017

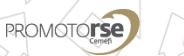

 $\sqrt{2}$ 

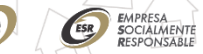

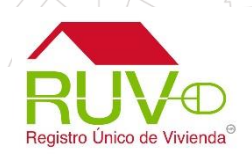

El ubicador tiene 2 secciones principales; un mapa para ingresar el punto preciso de la ubicación de su oferta y una sección para la capturar los datos de acuerdo a norma de domicilios geográficos

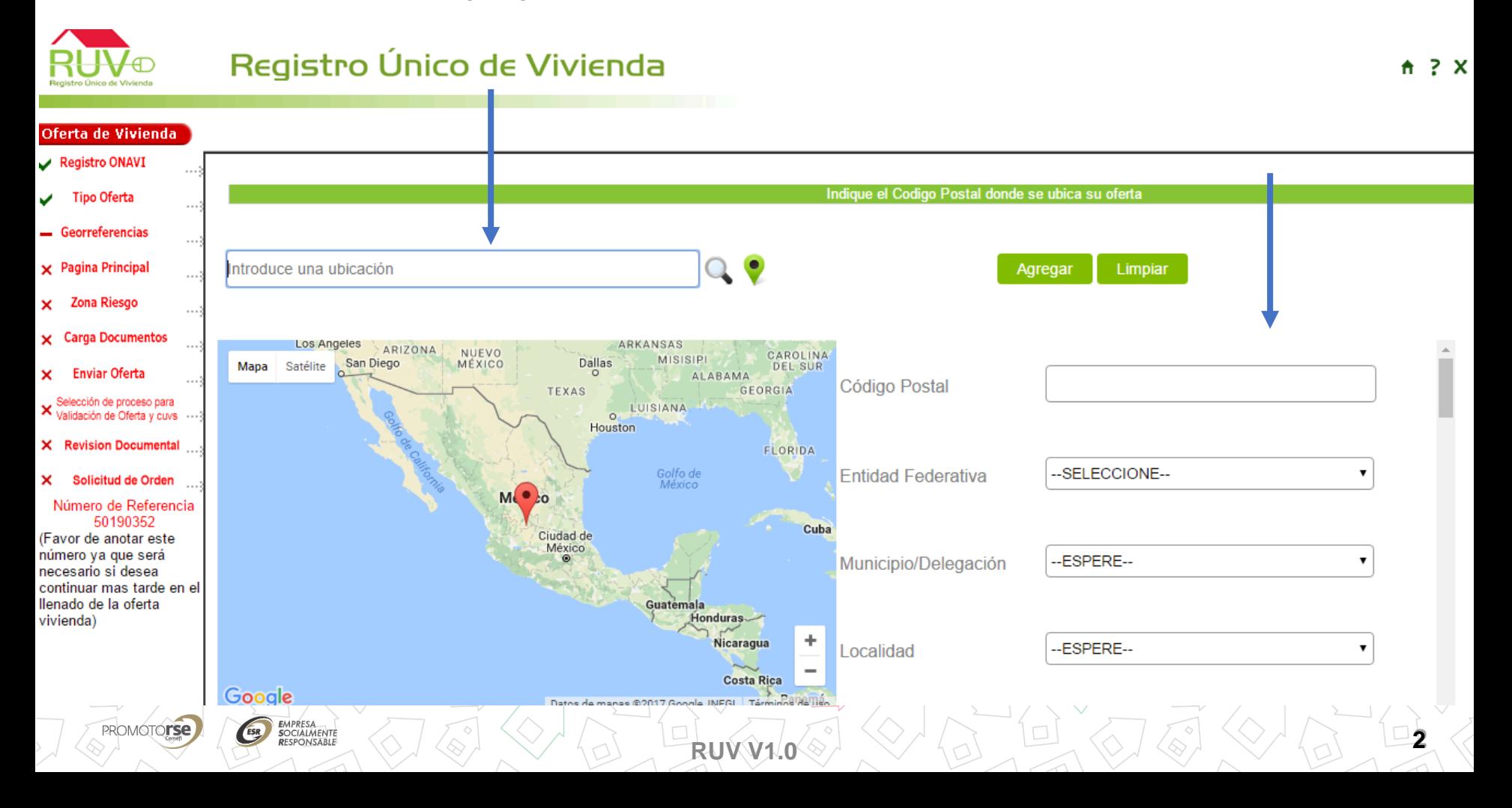

El registro de los datos se inicia por el código postal el cual al ser registrado en el sistema iniciara la carga de los siguientes campos como Entidad Federativa y Municipios ya que son conformados por catálogos oficiales.

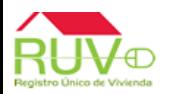

### Registro Único de Vivienda

 $A \geq X$ 

Registro Unico de Vivienda

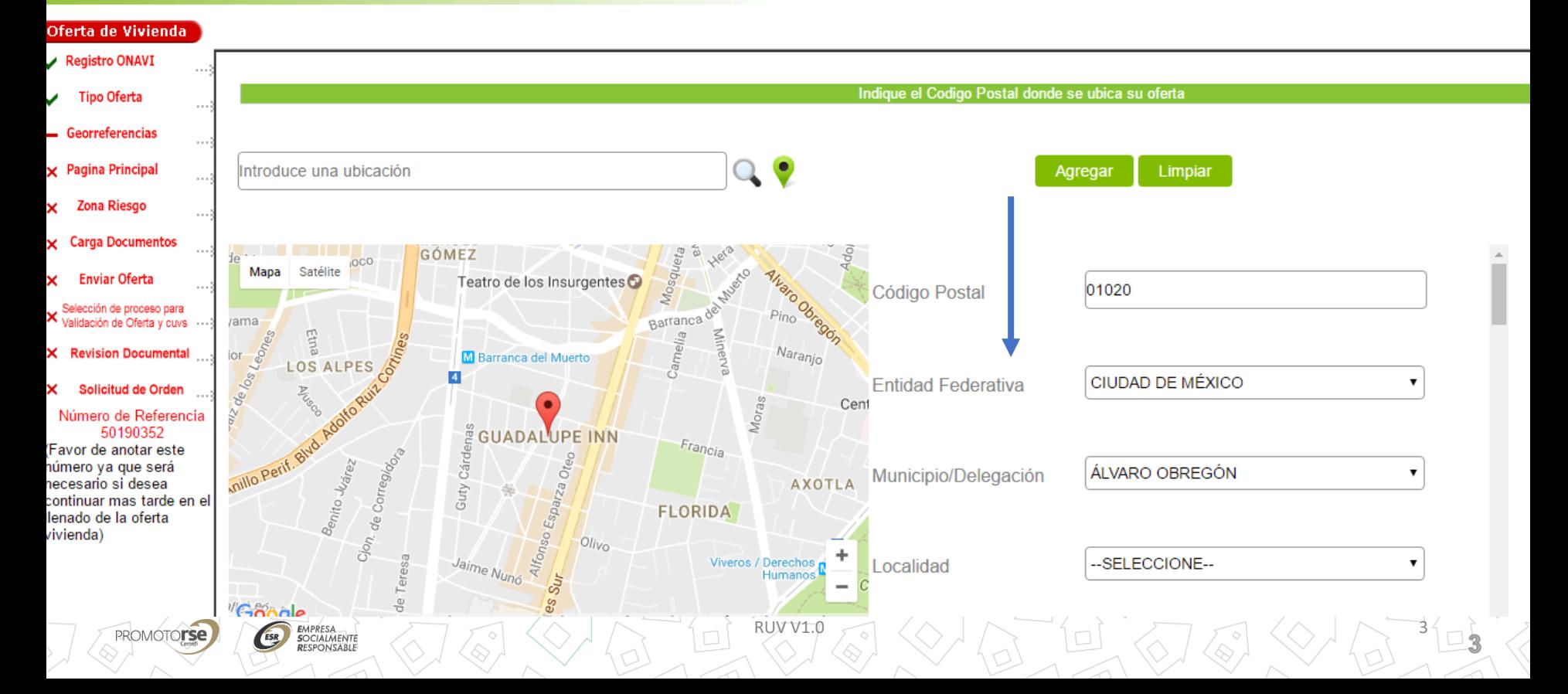

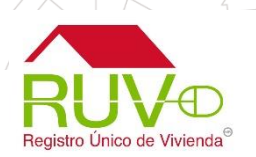

Existen campos como los de vialidades que comenzara a mostrar información conforme inicia la captura de la palabra buscada y podrá seleccionarla. El algunos otros campos el combo esta disponible inmediatamente al ser de menos numero de opciones y se conforma por catálogos oficiales

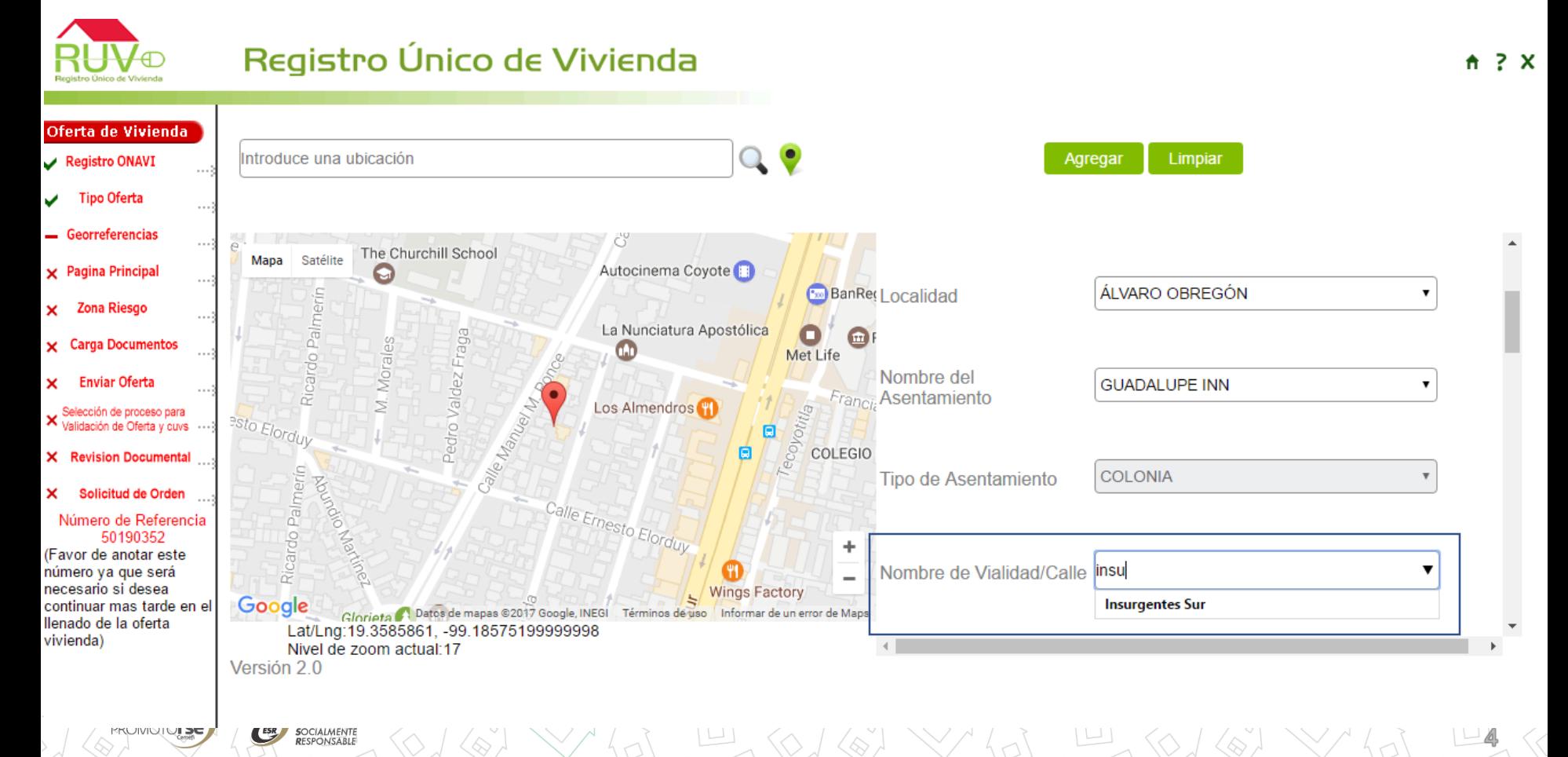

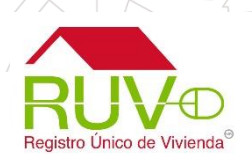

El ubicador tiene la opción de "agregar y limpiar" para cuando se haya llenado el formulario se agregue el domicilio o bien limpiar todos los campos para registrar de nuevo,

Si la ubicación es correcta y coincide con el punto seleccionado al "agregar" se guardara de forma exitosa la información y podrá continuar con el registro

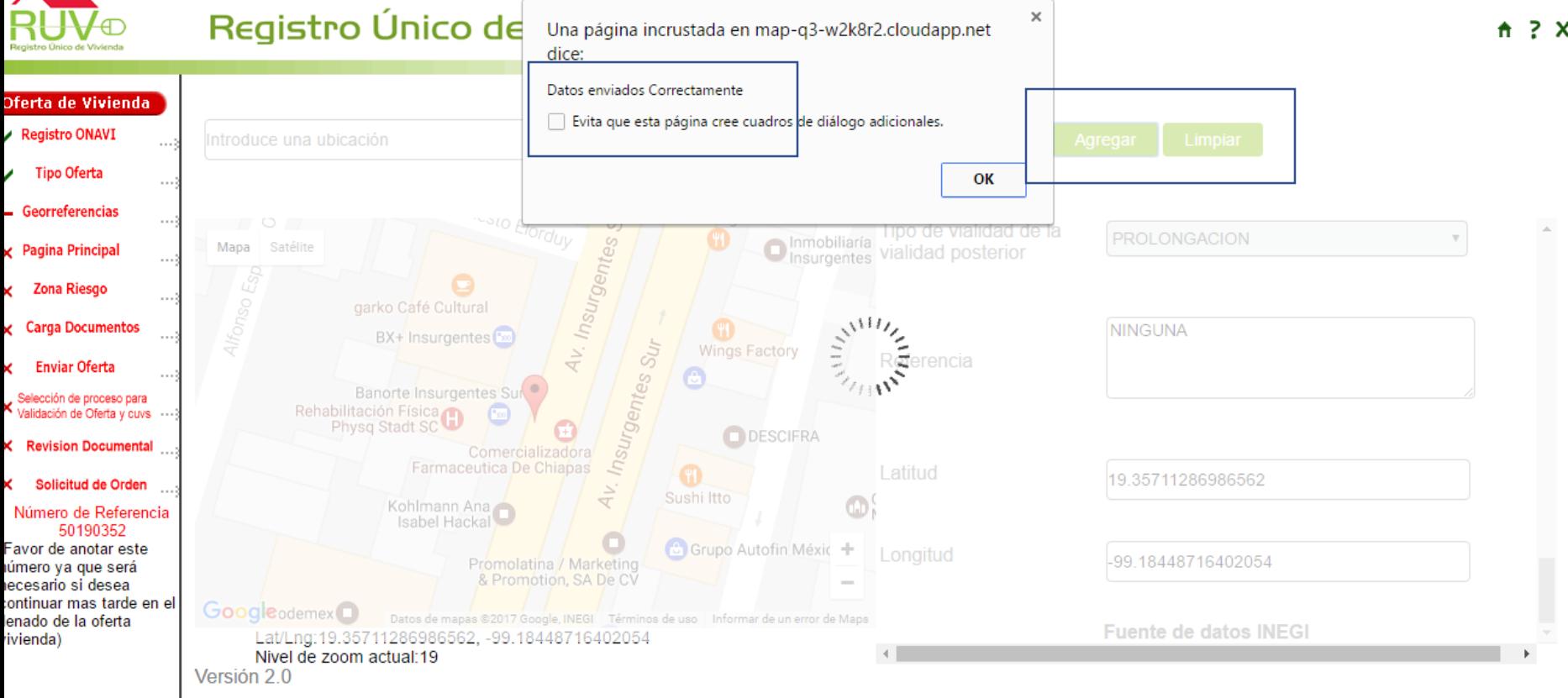

UBICACIÓN OFERTA EN CONJUNTO "SIG"

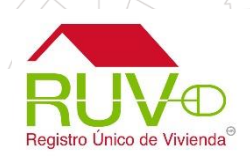

 $1.7X$ 

Una vez agregada la información de la ubicación y tener la recepción de datos exitoso, puede ir a la parte baja de la pantalla para "continuar" con el registro de la oferta. Si los campos de ubicación no se guardaron correctamente no podrá avanzar a la siguiente pantalla.

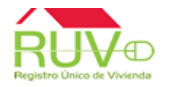

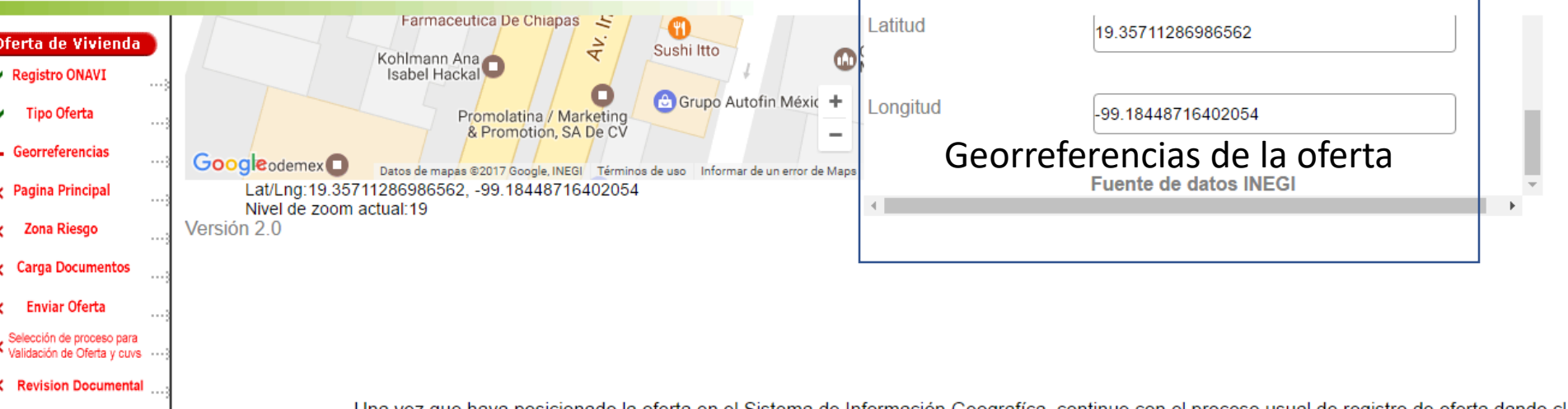

tud de Orden

Número de Referencia 50190352

(Favor de anotar este número ya que será necesario si desea continuar mas tarde en el llenado de la oferta vivienda)

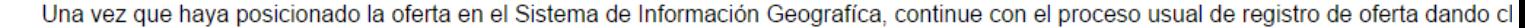

Continuar

Las georreferencias no han sido cargadas

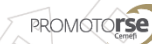

RUV V1.0  $\epsilon$  (  $\zeta$  )  $\zeta$  )  $\zeta$  )  $\zeta$  )  $\zeta$  1  $\zeta$  )  $\zeta$   $\zeta$  (  $\zeta$  )  $\zeta$   $\zeta$   $\zeta$   $\zeta$   $\zeta$   $\zeta$   $\zeta$   $\zeta$   $\zeta$   $\zeta$   $\zeta$   $\zeta$   $\zeta$   $\zeta$   $\zeta$   $\zeta$   $\zeta$   $\zeta$   $\zeta$   $\zeta$   $\zeta$   $\zeta$   $\z$ 

UBICACIÓN OFERTA EN CONJUNTO "SIG"

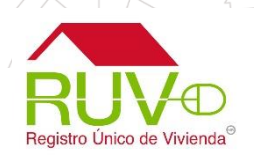

Esta pantalla ya tendrá precargada información que se registro para el domicilio de la oferta, hay que completar el resto de los campos para continuar con el registro.

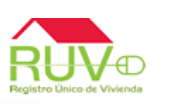

#### Registro Único de Vivienda

#### $A \geq X$

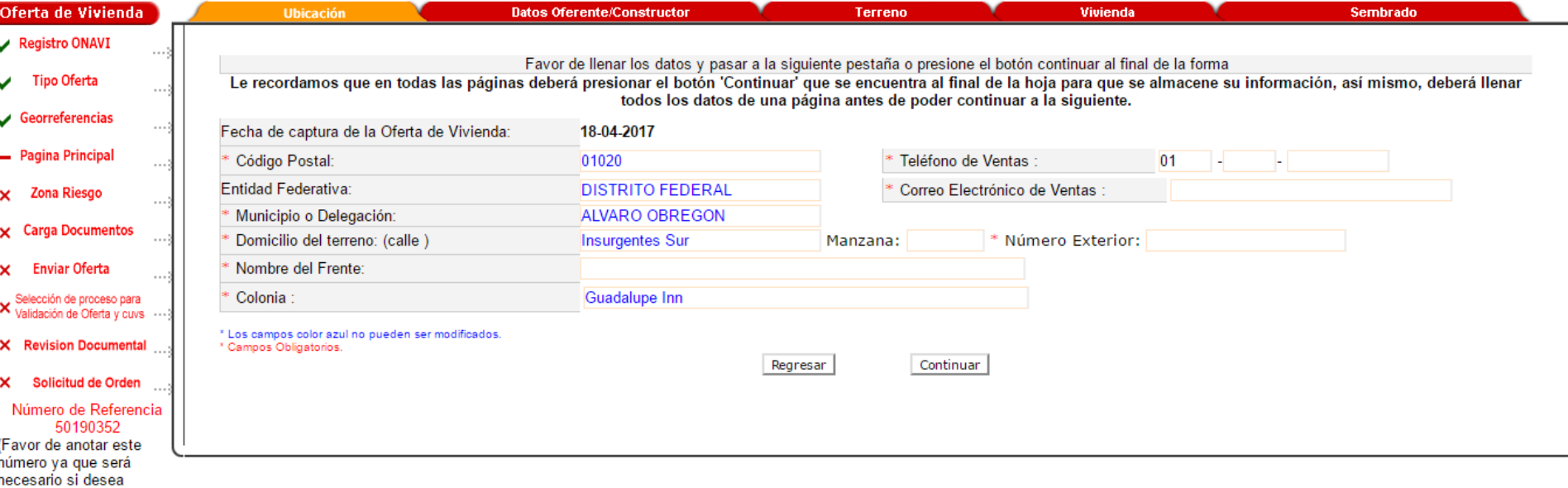

continuar mas tarde en el llenado de la oferta

vivienda)

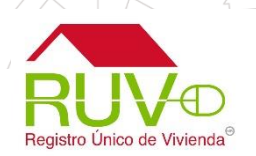

En la pantalla anterior si se aplica el botón "regresar" podrá observar cuales son las georreferencias que se quedaron registradas en el sistema….son las mismas que mostro el ubicador cuando capturo los datos.

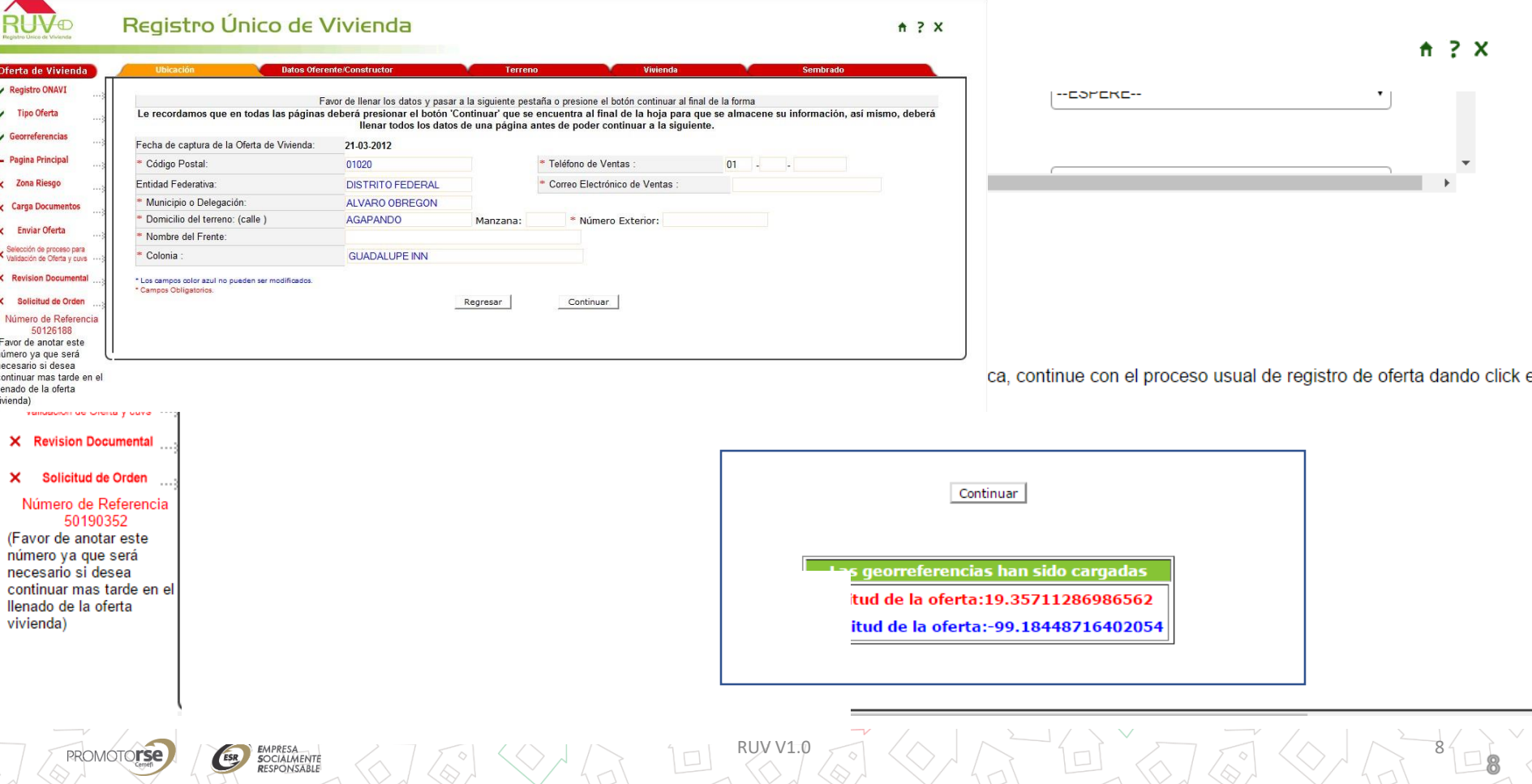

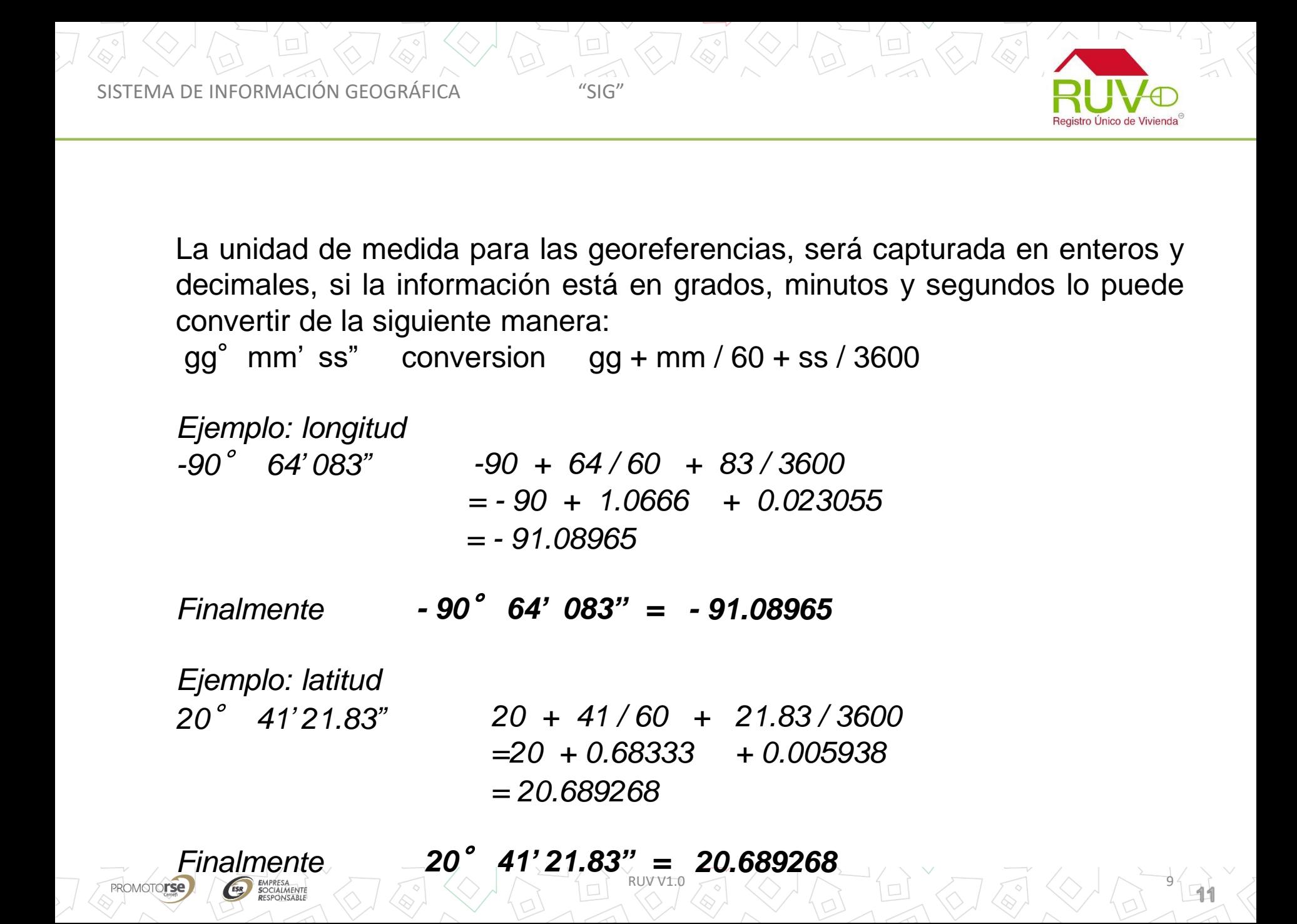

SISTEMA DE INFORMACIÓN GEOGRÁFICA "SIG"

La República Mexicana se encuentra ubicada al oeste del Meridiano de Greenwich (longitudes negativas) y al norte del Ecuador (latitudes positivas).

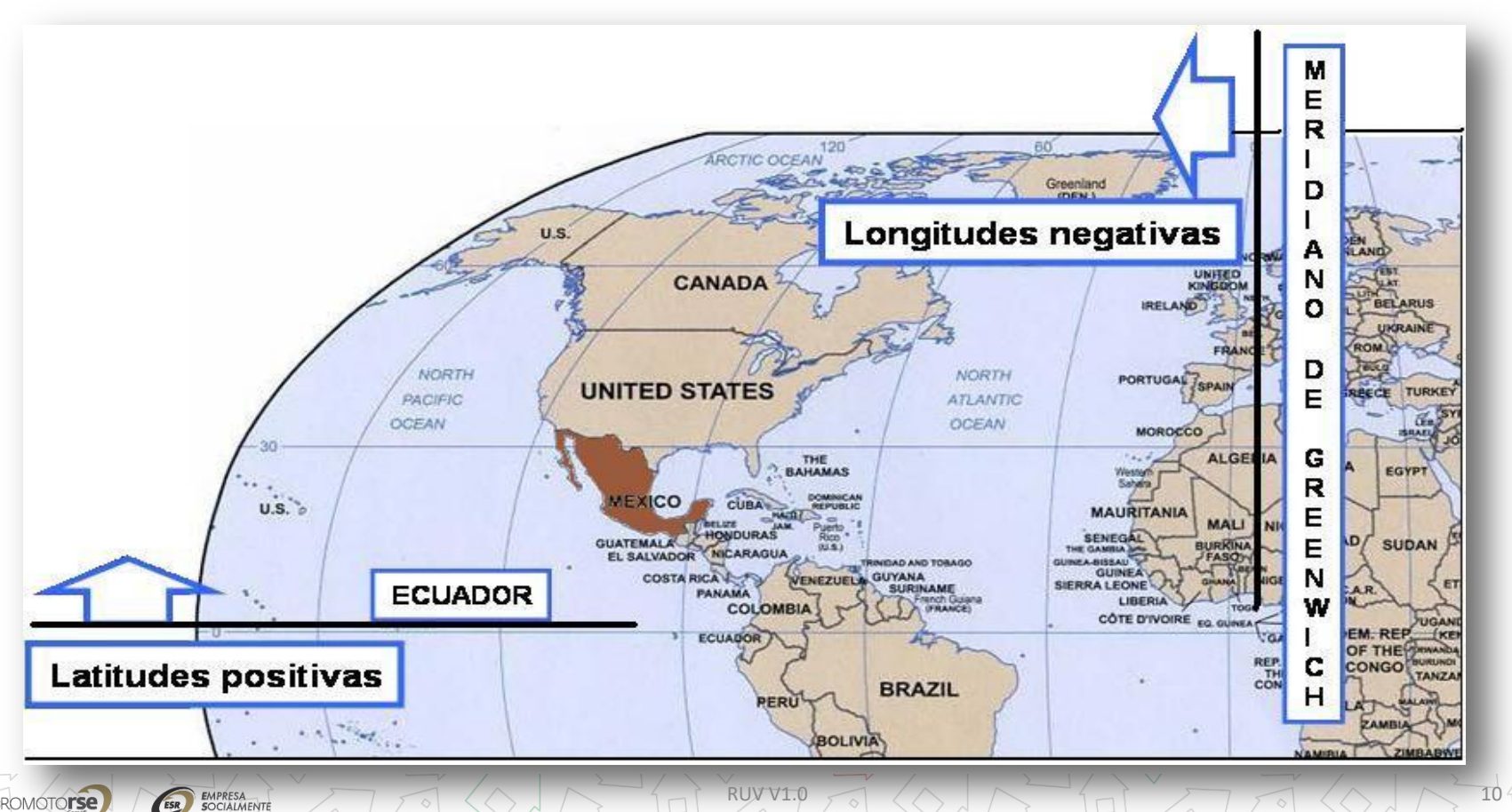

**PROMOTOLSE** 

ESR

**RESPONSABLE** 

Registro Unico de Vivienda

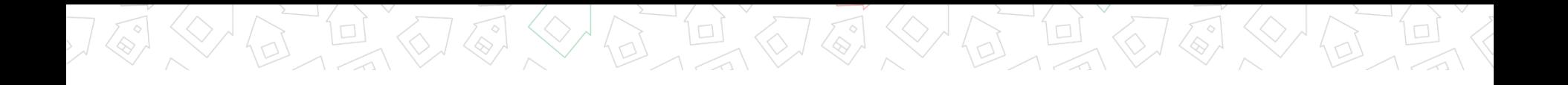

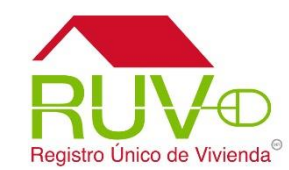

## ATENCIÓN A USUARIOS

Atención de dudas o aclaraciones Tel. 01 800 00 77 788 01 (55) 40001595 Correo [soporte@ruv.org.mx](mailto:soporte@ruv.org.mx)

Fecha de actualización abril 2017

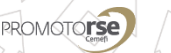

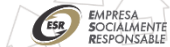